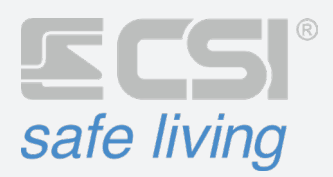

# **OBSERVER WLINK** INSTALLAZIONE E USO

RILEVATORE ANTINTRUSIONE DA INTERNO A DOPPIA TECNOLOGIA CON VIDEOVERIFICA (RADIO WLINK)

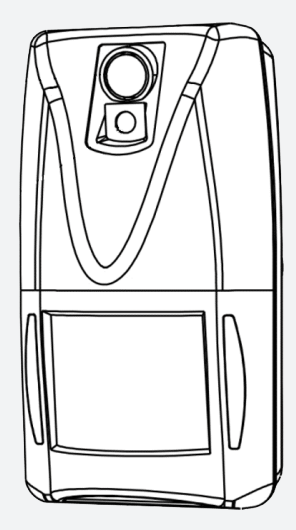

Grazie per aver scelto un prodotto CSI safe living.

### **INDICE**

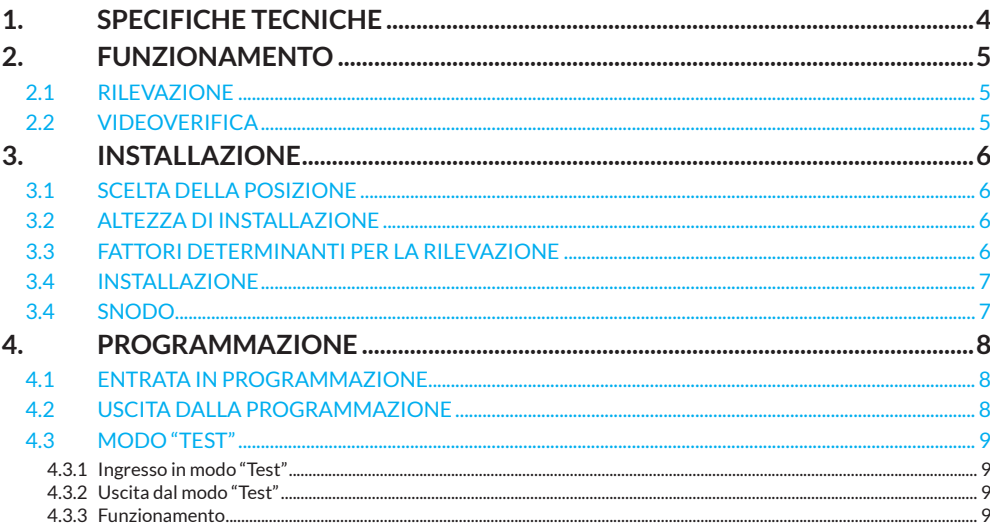

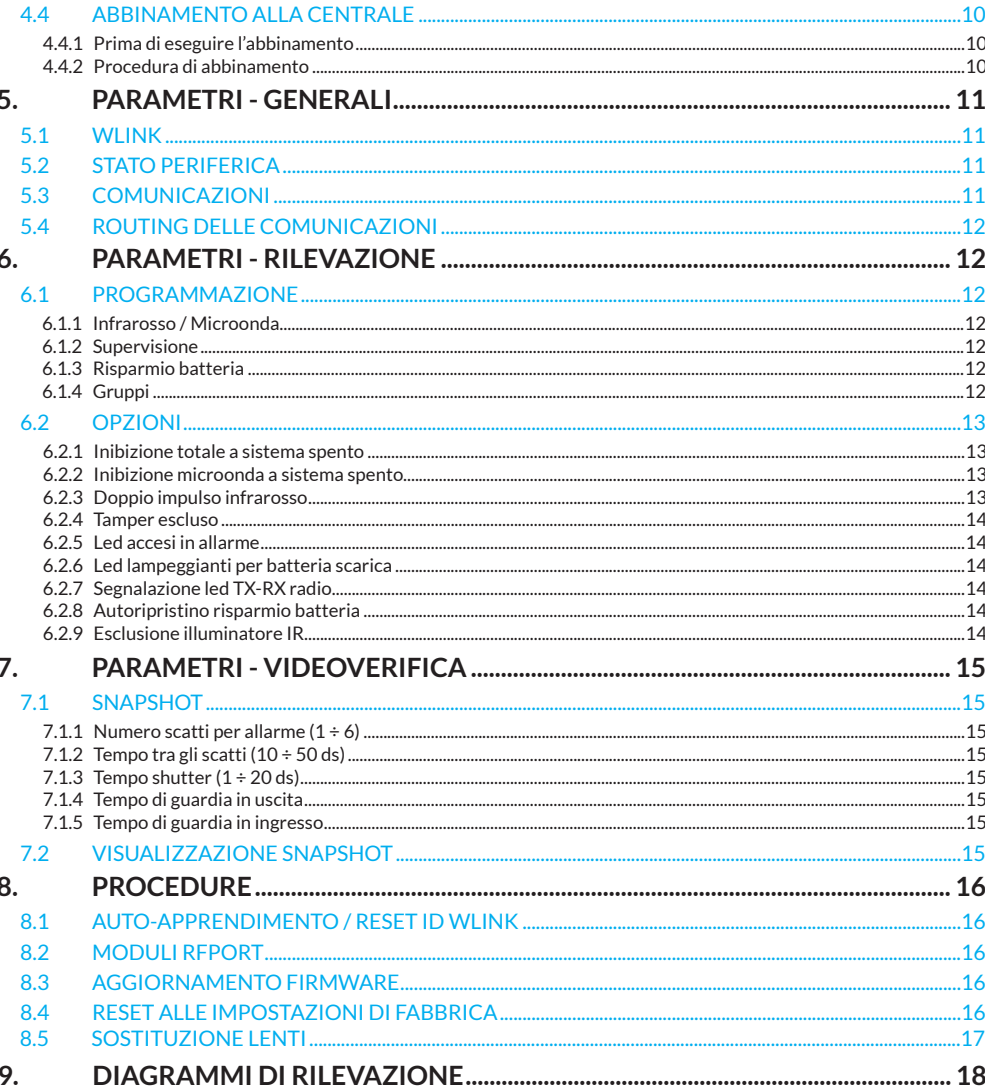

Questo simbolo indica le opzioni che riducono il consumo di energia (maggiore durata della batteria).

# **1. SPECIFICHE TECNICHE**

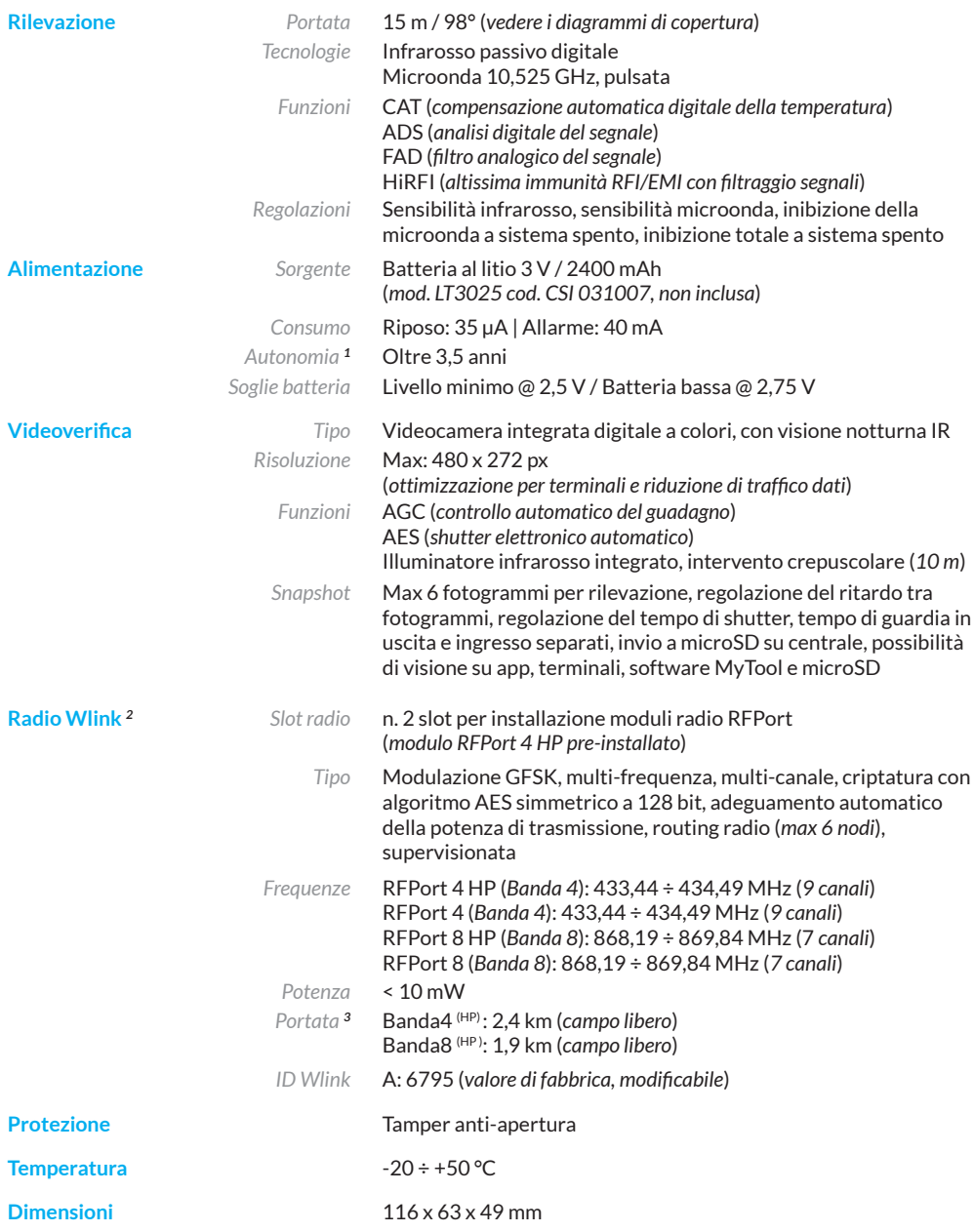

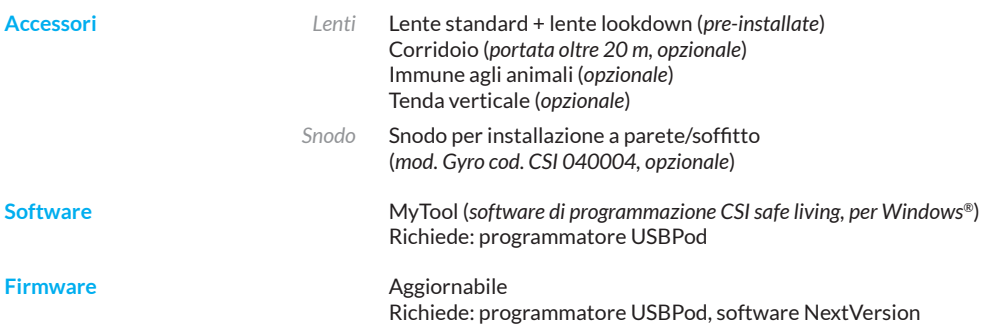

**<sup>1</sup>** Stimata: 50 trasmissioni/giorno, 1 snapshot/giorno senza illuminatore, batteria 2400 mAh.

**<sup>2</sup>** Observer Wlink non è compatibile con i router Wlink mod. Wlink Extender V1 e mod. Wlink Extender V2 (*limiti di memoria per il trasferimento degli snapshot*).

**<sup>3</sup>** Condizioni di test:

 Ambiente: campo aperto (*nessun ostacolo tra trasmettitore e ricevitore*) | condizioni climatiche di bel tempo con alta pressione stabile | completa assenza di disturbi o interferenze radio.

 Unità ricevitore e trasmettitore: dotate di moduli RFPort HP | antenne con guadagno fisso -1 dB | altezza dispositivi dal suolo di 5 m. Si ricorda che la portata massima dipende fortemente dalle condizioni ambientali. In particolare, la presenza di elementi metallici (*es.: strutture armate dei piani verticali e orizzontali, telaio di infissi, …*) può ridurre drasticamente la portata.

## **2. FUNZIONAMENTO**

OBSERVER WLINK è un sensore anti-intrusione a doppia tecnologia (infrarosso passivo digitale + microonda pulsata) con videoverifica, per installazione in interno.

L'utilizzo di due tecnologie di rilevazione rende questo sensore affidabile in ogni contesto, anche in ambienti commerciali ed industriali nei quali la sola tecnologia infrarossa non è sufficiente contro i falsi allarmi provocati da piccoli animali e disturbi ambientali di vario genere.

A tutto questo si aggiunge la possibilità di catturare una o più immagini dell'area protetta in caso di allarme, grazie al sensore video integrato. Uno strumento efficace per distinguere visivamente quello che avviene (*intrusione oppure falso allarme?*) e quindi avviare l'intervento più adatto.

Infine, il sensore comunica con la centrale via radio (protocollo Wlink) permettendo l'installazione in ogni punto della zona da proteggere senza dover provvedere al cablaggio.

Observer Wlink è pertanto un rivelatore wireless molto performante, in grado di gareggiare in affidabilità con i migliori rivelatori cablati.

### 2.1 RILEVAZIONE

Prima di generare un allarme, OBSERVER WLINK esegue un'accurata analisi dei segnali rilevati sulle tecnologie attive, considerando il livello di disturbo rilevato, la velocità del corpo rilevato e la persistenza del segnale, al fine di garantire la massima immunità contro i falsi allarmi assieme alla più alta velocità di rivelazione possibile. Le segnalazioni degli stati operativi del rivelatore vengono inviate alla centrale tramite la comunicazione radio Wlink.

### **2.2 VIDEOVERIFICA**

Se il sistema è attivo (*inserito*) ed in caso di rilevazione (*escluso il Tempo di Uscita*) vengono catturate fino a 6 immagini (*snapshot*) dell'evento ed inviate alla centrale (*richiede MicroSD a bordo centrale*). E' possibile consultare gli snapshot da terminali Starlight, da App (Sweethome Mobile e Sweethome) e da software MyTool.

### **3. INSTALLAZIONE**

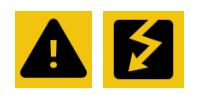

Attenzione: i componenti elettronici interni possono essere danneggiati dalle scariche elettrostatiche. Maneggiare il dispositivo con le dovute precauzioni.

### 3.1 SCELTA DELLA POSIZIONE

La migliore posizione di installazione è ad angolo: in questo modo si sfrutta al massimo l'apertura di rilevazione di 98°, evitando zone esenti da protezione.

Per questo tipo di installazione sfruttare gli indebolimenti interni al rivelatore, con soli due tasselli su un lato (fig. **5**), in modo da non provocare torsioni alla base.

Oltre alla rilevazione, è importante scegliere una posizione di installazione adeguata all'inquadratura della videocamera.

### 3.2 ALTEZZA DI INSTALLAZIONE

La massima portata operativa (*che può arrivare fino a 20 metri*) è sempre relativa ad un'installazione tra 2,10 e 2,30 metri dal livello del pavimento.

Altezze inferiori causeranno una riduzione della portata, accettabile per locali di minori dimensioni.

### 3.3 FATTORI DETERMINANTI PER LA RILEVAZIONE

Per ottimizzare la rilevazione è necessario tenere conto che:

- Il sensore infrarosso è maggiormente sensibile agli attraversamenti (*da destra verso sinistra e viceversa, rispetto al sensore*).
- Il sensore microonda è maggiormente sensibile agli avvicinamenti/allontanamenti rispetto al sensore stesso.

### CONDIZIONI DA EVITARE

- Esposizione diretta ai raggi del sole.
- Installazione sopra caloriferi, radiatori ed in generale tutti i casi nei quali nel campo operativo del rivelatore vi siano possibilità di rapide variazioni di temperatura, specie se accompagnate da movimento (*esempio: termoconvettori*).
- Installazione su superfici mobili, vibranti o comunque non rigide ed assolutamente ferme
- Immediate vicinanze di lampade al neon a causa del continuo movimento del gas all'interno dei tubi stessi.
- Installazione dietro a paratie, fisse o mobili, e qualsiasi tipologia di ostacolo che possa limitare il raggio d'azione del rivelatore.

### 3.4 INSTALLAZIONE

- 1. Aprire il rilevatore premendo leggermente verso l'interno il blocco inferiore (fig. **1**), poi far ruotare il coperchio spostandolo verso l'alto (fig. **2**) fino alla sua rimozione (fig. **3**).
- 2. Rimuovere la scheda elettronica allargando leggermente le due alette laterali che la mantengono ferma (fig. **4**). Riporre la scheda elettronica su di una superficie isolata.
- 3. Perforare gli indebolimenti scelti sul fondo del sensore (fig. **5**), tracciare sul muro le posizioni di installazione per i tasselli ed eseguire i fori per l'introduzione degli stessi.

Installare il fondo sul muro, senza serrare eccessivamente le viti per evitare torsioni del fondo plastico.

- 4. Reinserire la scheda sul fondo del sensore, allineandola sui due supporti inferiori e spingendola con cura fino ad avvertire l'aggancio dei due ritegni (fig. **6**).
- 5. Inserire la batteria nel suo apposito connettore (fig. **7**) ed attendere alcuni secondi.
- 6. Premere il pulsante "PROG" per avviare la programmazione via radio Wlink (*a questo punto vedere il capitolo "Programmazione"*).
- 7. A programmazione ultimata richiudere il coperchio (fig. **8**), iniziando ad inserire i ritegni superiori (fig. **9**) e facendolo ruotare fino alla completa chiusura con scatto del blocco inferiore (*il dentino inferiore si deve bloccare,* fig. **10**).

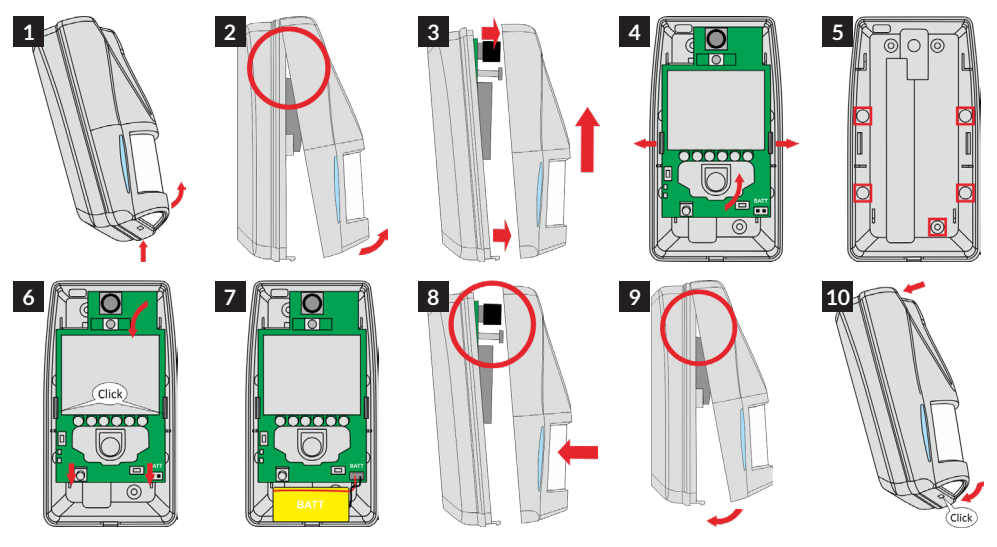

### 3.5 SNODO

Per consentire la massima libertà di orientamento del rilevatore (*con installazione sia a parete che a soffitto*) è disponibile lo snodo mod. Gyro (cod. CSI 040004), costruito in robusto materiale plastico e con un solido meccanismo di blocco. Il fissaggio del rivelatore si ottiene con le due viti in dotazione (fig. **11**). Una volta trovato il miglior orientamento, serrare la vite centrale dello snodo per bloccarlo e impedire futuri movimenti; la vite stessa è orientabile a destra ed a sinistra rispetto allo snodo, per consentire il serraggio con ogni orientamento.

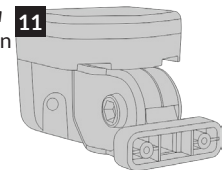

### **4. PROGRAMMAZIONE**

### FASI DI PROGRAMMAZIONE

Per rendere operativo il rilevatore è necessario:

- **1.** Abbinare il rilevatore alla centrale (*nello spazio dei Canali*)
- **2.** Regolare i parametri di funzionamento (*Wlink, rilevazione, videoverifica*)

### **REQUISITI**

Per la programmazione del rilevatore sono necessari:

- USBPod: pod di comunicazione USB per PC (*upgrades, programmazione dispositivi cablati e wireless, acquisizione chiavi di prossimità*).
- MyTool: software di programmazione per sistemi CSI safe living. Il software MyTool legge e modifica la configurazione sia delle centrali che dei rilevatori.
- PC Windows® (*Windows 7 o superiore*)

### 4.1 ENTRATA IN PROGRAMMAZIONE

Per poter eseguire qualsiasi tipo di programmazione, il rilevatore deve essere posto in "programmazione". In questa modalità - evidenziata dall'accensione del LED GIALLO a bordo - il rilevatore attiva e mantiene aperta la comunicazione via radio per trasferire (*in lettura e scrittura*) i propri dati.

Esistono diversi metodi per mettere il sensore in programmazione:

A. Tasto "PROG" a bordo

Premere il tasto "PROG". I LED ROSSO e GIALLO lampeggiano alternativamente per alcuni secondi, poi rimane acceso fisso il LED GIALLO: il rilevatore è ora in modalità programmazione.

#### B. Richiesta via radio Wlink da "Test Impianto" (*no apertura del sensore*)

Questo metodo è comodo quando il rilevatore non è fisicamente raggiungibile (*programmazione da remoto oppure non si desidera aprire la scocca*) e richiede l'uso del software MyTool in collegamento con la centrale a cui il rilevatore è abbinato.

In MyTool passare alla scheda "Test impianto", sezione "Canali".

Scegliere il rilevatore da mettere in programmazione e quindi premere "Programmazione Wlink". La richiesta viene inviata alla centrale, la quale comunicherà il comando al rilevatore alla prima occasione disponibile, ovvero alla prima comunicazione via radio tra di loro (*allarme, supervisione, ...*). Per non attendere è possibile provocare volontariamente una rilevazione del sensore. Il rilevatore entra in programmazione non appena riceve il comando via radio Wlink.

#### C. Menu a bordo centrale (*solo per modelli con Menu Programmazione, no apertura del sensore*)

E' possibile inviare dalla centrale il comando di entrata in programmazione al rilevatore: "Menu di programmazione" (*tasto "PROG" a bordo o su terminale*) > "Periferiche Wlink" > "Programma sensore". In modo analogo al caso precedente, il sensore entrerà in programmazione alla prima comunicazione radio con la centrale.

### 4.2 USCITA DALLA PROGRAMMAZIONE

L'uscita dalla programmazione può avvenire in diversi modi:

### A. Da tasto "PROG" a bordo

Premere il tasto "PROG" in qualsiasi momento per uscire dalla modalità programmazione.

### B. Da pulsante "Disconnetti" via software MyTool

Il software MyTool invia il comando di uscita dalla programmazione via radio Wlink (*tramite USBPod*). C. Da timeout

Il rilevatore esce automaticamente dalla modalità programmazione dopo circa 30 minuti dall'avvio. In tutti i casi, l'uscita dalla programmazione viene segnalata con il lampeggio alternato veloce dei LED ROSSO e GIALLO. Per 30 minuti dall'uscita, il rilevatore sarà in fase di "Test" (*vedere § "Modo Test"*).

### 4.3 MODO "TEST"

Per agevolare la regolazione del rilevatore è stata prevista la speciale modalità "Test".

Questo per evitare che alcune funzioni in dotazione a Observer Wlink (*risparmio batteria, inibizioni*) rendano impossibile la regolazione del sensore in fase di installazione.

Durante la modalità "Test":

- Le opzioni "Risparmio batteria", "Auto-ripristino risparmio batteria", "Inibizione totale a sistema spento" e "Inibizione microonda a sistema spento" sono ignorate.
- La rilevazione è sempre attiva. In questo modo è possibile posizionare correttamente e verificare le regolazioni di sensibilità.
- **I** LED sono attivi.

Rappresentano - in momenti diversi del test - la rivelazione di una o l'altra tecnologia e la potenza del segnale di comunicazione radio Wlink da/verso il sistema:

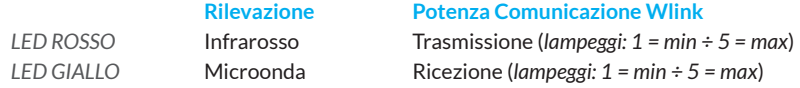

### **4.3.1 Ingresso in modo "Test"**

Il rilevatore entra in modalità "Test":

- A. All'uscita dalla "Programmazione"
- B. Alla pressione del tasto "OK" a bordo del rilevatore
- C. Da comando della centrale (*fare riferimento al manuale della centrale abbinata*)

### **4.3.2 Uscita dal modo "Test"**

Il rilevatore esce dalla modalità "Test":

- A. Automaticamente dopo 30 minuti dall'entrata in modo "Test"
- B. Alla pressione del tasto "OK" a bordo del rilevatore
- C. Da comando della centrale (*fare riferimento al manuale della centrale abbinata*)

### **4.3.3 Funzionamento**

- 1. Rimanere immobili fino allo spegnimento totale dei due LED (*nessuna rilevazione*).
- 2. Muoversi nell'area protetta osservando i LED; l'accensione del LED ROSSO è seguita da una veloce accensione del LED GIALLO (*tempo di verifica del sensore a microonde*); se anche la microonda conferma l'allarme, verrà inviato l'allarme test in centrale e i due LED lampeggeranno simultaneamente per un secondo ad indicare rivelazione avvenuta.
- **3.** Finito il lampeggio simultaneo dei due LED, vengono eseguiti un certo numero di lampeggi  $(1 \div 5)$ prima del LED ROSSO e poi del LED GIALLO. Il numero dei lampeggi rappresenta prima la potenza radio trasmessa dal rivelatore e ricevuta dalla centrale (LED ROSSO) e poi la potenza radio trasmessa dalla centrale e ricevuta dal rivelatore (LED GIALLO). Naturalmente, maggiore è il numero di lampeggi, maggiore è l'affidabilità della comunicazione (*5 lampeggi = massima potenza*).
- 4. Finita la fase di visualizzazione delle potenze radio, è possibile che entrambi i LED rimangano accesi simultaneamente. Questo stato indica che il rivelatore è ancora in fase di rivelazione di movimento e quindi indica che non è ancora pronto ad un nuovo test.
- 5. Riprendere dal punto 1.

Raccomandiamo l'esecuzione del test del rivelatore solo dopo averlo abbinato alla centrale (*la quale riceverà le segnalazioni di allarme di test, vedere § "Abbinamento alla centrale"*).

E' possibile eseguire il test anche senza una centrale connessa, ma in questo caso saranno possibili piccoli ritardi durante le fasi di test (*causati da assenza di risposte della centrale alle comunicazioni radio del rivelatore*).

### 4.4 ABBINAMENTO ALLA CENTRALE

### **4.4.1 Prima di eseguire l'abbinamento**

- Collegare il programmatore USBPod ad una porta USB del PC.
- Avviare il software MyTool e caricare/ricevere la programmazione della centrale su cui memorizzare il rilevatore (*fare riferimento al manuale della centrale per i dettagli*).

### **4.4.2 Procedura di abbinamento**

- **1.** Premere il tasto "PROG" sul rilevatore per metterlo in programmazione (*o utilizzare uno degli altri metodi*). Il LED GIALLO si accende fisso per indicare la modalità di programmazione.
- **2.** Sul software MyTool aprire la finestra "Programma dispositivi Wlink e RS" (fig. **12**), selezionare "Observer Wlink" e confermare (*si apre la finestra di programmazione dedicata,* fig. **13** o **14**).
- **3.** Nella finestra di programmazione premere "Leggi": verrà ricevuta e mostrata l'attuale impostazione del rilevatore. In questa fase è già possibile modificare i parametri di rilevazione, ma al momento ci occuperemo di terminare l'abbinamento alla centrale. Più avanti torneremo ai parametri di rilevazione.
- **4.** Scegliere il "canale" a cui abbinare il rilevatore, poi premere il pulsante "Rigenera" per cambiare il numero ID di periferica (*se necessario, in modo che sia unico in tutto lo spazio dei canali*) ed infine il pulsante "Sincronizza": il software aggiorna i dati dello spazio canali della centrale (*verranno inviati in seguito*).
- **5.** Premere il pulsante "Scrivi": la nuova configurazione viene immediatamente inviata al rilevatore, che rimarrà in ascolto fino alla chiusura della modalità programmazione (*per altre eventuali modifiche*). Premere il pulsante "Disconnetti" far uscire il sensore dalla programmazione.
- **6.** Tornare alla finestra principale di programmazione della centrale e inviare ad essa la nuova configurazione dello spazio canali. Solo a questo punto centrale e sensore potranno dialogare.
- **7.** L'abbinamento è terminato. Per verificare il corretto funzionamento osservare i lampeggi dei LED ROSSO e GIALLO (*il sensore è in fase di "Test" dopo l'uscita dalla programmazione*).

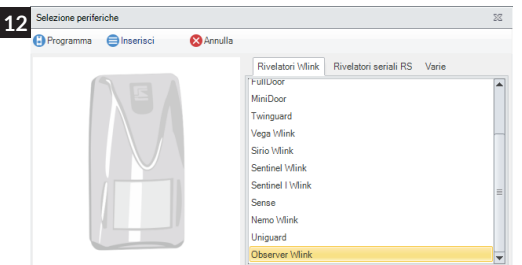

*Programmazione dispositivi Wlink*

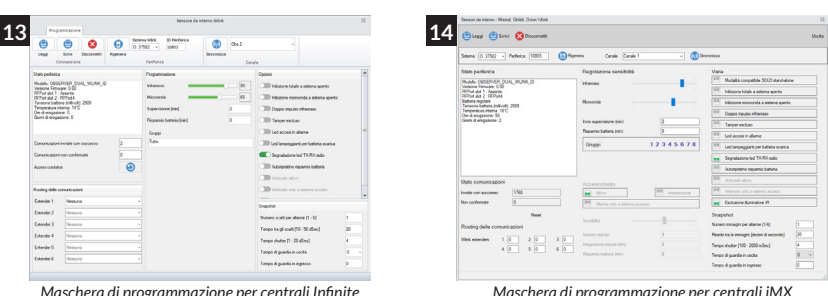

# **5. PARAMETRI - GENERALI**

### 5.1 WLINK

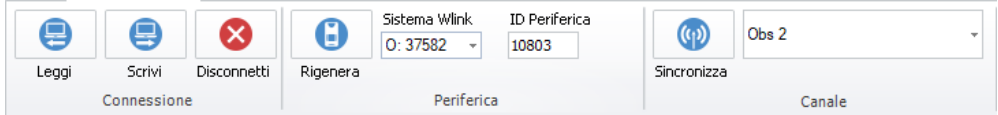

Strumenti per la gestione dei parametri Wlink, dialogo con il rilevatore e sincronizzazione con la centrale.

- **Leggi** / **Scrivi**: pulsanti per la lettura e la scrittura della programmazione del rilevatore.
- **Disconnetti**: invia al rilevatore il comando di fine programmazione.
- **Rigenera**: attribuisce al rilevatore un nuovo "ID Periferica" casuale e univoco (*verifica che non sia presente nella programmazione attiva della centrale*).
- **Sistema Wlink**: campo per la lettura o l'impostazione dell'ID Wlink; viene mostrato qui l'ID Wlink utilizzato dal sistema in uso, ricevuto dal rilevatore oppure da inviare al rilevatore. I valori consigliati (A ÷ Z) rappresentano la scelta migliore per l'efficienza del routing delle comunicazioni.

Attenzione: rilevatore e centrale devono sempre utilizzare lo stesso ID Wlink!

- **ID Periferica**: numero identificativo del rilevatore; deve essere univoco nel sistema. Può essere generato automaticamente (*pulsante "Rigenera"*) oppure impostato manualmente. Attenzione: rilevatore e canale devono sempre utilizzare lo stesso "ID Periferica" !
- **Sincronizza**: quando premuto **a)** inserisce l' "ID periferica" nel canale radio di centrale (campo "Canale") e **b)** copia dalla programmazione di centrale l'ID Wlink e lo inserisce nel campo "Sistema Wlink". Attenzione: dopo la sincronizzazione il campo "Canale" si sposta automaticamente a quello successivo.
- **Canale**: spazio canale della centrale sul quale verrà sincronizzato il rilevatore.

### 5.2 STATO PERIFERICA

Informazioni sulla periferica (*visibili da lettura diretta della stessa, campi di sola lettura*).

Utili per la verifica e il controllo del funzionamento.

- Modello: modello del rivelatore connesso
- Versione firmware: versione del programma installato nella periferica
- RFPort slot1: tipo modulo installato nello slot 1
- RFPort slot2: tipo modulo installato nello slot 2
- Tensione batteria (mV): valore della tensione di carica batteria
- Temperatura interna: valore approssimativo della temperatura interna della periferica
- Ore/giorni di erogazione: conteggi decorrenti dall'ultima alimentazione della periferica

### 5.3 COMUNICAZIONI

Informazioni sulla qualità di comunicazione (*visibili da lettura diretta della stessa, campi di sola lettura*).

- Comunicazioni inviate con successo: numero di trasmissioni inviate e confermate.
- Comunicazioni non confermate: numero di trasmissioni senza conferma.

Attenzione: questo valore non è il numero di comunicazioni non arrivate alla centrale, ma il numero di quelle alla quale la periferica non ha ricevuto conferma di ricezione da parte della centrale.

**11**

#### Stato periferica

Modello: OBSERVER\_DUAL\_WLINK\_ID Versione Firmware: 0.00 RFPort slot 1 · Assente RFPort slot 2 : RFPort4 Tensione batteria (millivolt): 2885 Temperatura interna: 14°C Ore di erogazione: 109 Giorni di erogazione: 4

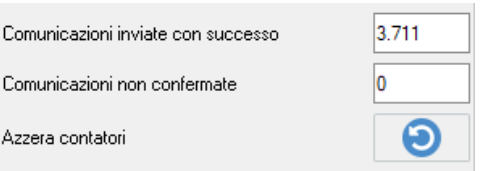

### 5.4 ROUTING DELLE COMUNICAZIONI

E' possibile inserire fino a **6 nodi** (*punti di ripetizione del segnale radio, espansioni IPlus Wlink*) nella catena di comunicazione tra la periferica e la centrale (*direzione: periferica -> centrale*).

Programmazione: partire dal primo campo e senza saltarne inserire l'indirizzo dell'unità ripetitore corrispondente. Il primo campo vuoto/zero/nessuno indica la fine del routing.

Se non si utilizza la funzione di routing, lasciare tutti i campi vuoti/zero/nessuno.

*Esempio: se si desidera che la periferica invii le sue comunicazioni all'espansione 80 la quale a sua volta le inoltrerà in centrale, la programmazione sarà: Campo1 = 80 -> Campo 2 e successivi = 0*

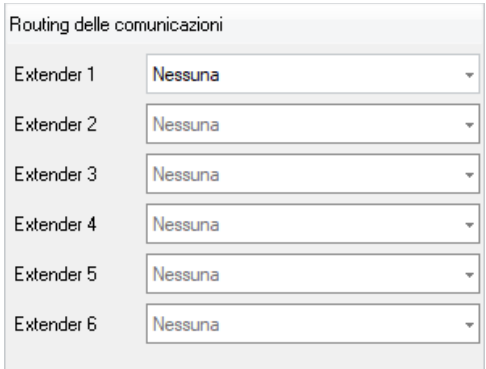

*Observer Wlink NON è compatibile con i router Wlink mod. Wlink Extender V1 e mod. Wlink Extender V2 (limiti di memoria per il transferimento degli snapshot).*

### **6. PARAMETRI - RILEVAZIONE**

### 6.1 PROGRAMMAZIONE

### **6.1.1 Infrarosso / Microonda**

Regolazione lineare della sensibilità di rivelazione di ciascuna tecnologia.

La sensibilità massima corrisponde alla massima portata operativa del rivelatore, mentre la minima corrisponde a circa un quarto della massima portata dichiarata.

### **6.1.2 Supervisione**

Programmazione dell'intervallo di invio del segnale di supervisione. Il valore zero disattiva l'invio. Calcolare l'intervallo di invio ed il timeout in centrale in modo da comprendere almeno tre/quattro trasmissioni non ricevute prima di generare l'allarme di supervisione.

La trasmissione di un qualsiasi allarme reinizializza l'intervallo di invio perché allo stesso tempo viene considerata come supervisione da parte della centrale.

# **6.1.3 Risparmio batteria**

Tempo minimo di inibizione tra trasmissioni di allarme. Una volta trasmessa una rilevazione il sensore, pur continuando ad essere attivo, non effettua ulteriori comunicazioni per risparmiare batteria. Se attivo anche l' "Autoripristino risparmio batteria" (*vedere § "Opzioni"*) ogni rilevazione valida durante il periodo di inibizione causa il riavvio del tempo di inibizione.

- Se uno o più gruppi sono programmati in abbinamento al rilevatore (*vedere § "Gruppi"*) il risparmio batteria (*se diverso da zero*) viene impostato automaticamente a **1 minuto** nei periodi di attivazione del rilevatore (*almeno uno dei Gruppi abbinati è attivo*).
- Se non sono programmati Gruppi in abbinamento al rivelatore (*di fabbrica*), il risparmio batteria mantiene il valore programmato anche a sistema acceso. Questo avviene per garantire la possibilità di avere più allarmi nel caso in cui degli intrusi continuino a muoversi nei locali protetti.

### **6.1.4 Gruppi**

Programmazione gruppi abbinati al rivelatore per le funzioni che prevedono tale programmazione. La programmazione dei Gruppi è indispensabile per il funzionamento della videoverifica.

La programmazione non è necessaria se non vengono utilizzate funzionalità che prevedono tale controllo.

### 6.2 OPZIONI

### **6.2.1 Inibizione totale a sistema spento**

(*richiede l'abbinamento ai "Gruppi"*)

(*richiede l'attivazione di "Supervisione"*)

Quando attiva, il funzionamento del rilevatore dipende dallo stato di attivazione dei gruppi abbinati.

- Almeno un gruppo attivo: il rilevatore funziona normalmente (*rilevazione e trasmissione dell'allarme*).
- Nessun gruppo attivo: il rivelatore non comunica alcun allarme (*massimo risparmio di batteria*).

Il rivelatore apprende lo stato di attivazione del sistema solo in conseguenza ad una sua qualsiasi trasmissione spontanea verso la centrale (*allarme, supervisione, ecc.*).

Pertanto, abilitando questa funzione, occorre abilitare anche la "Supervisione" (*con un tempo pari al massimo ritardo accettabile prima che il rilevatore si accorga della variazione di stato del sistema*).

Con l'abilitazione di questa funzione è possibile mandare in stallo il rilevatore.

Infatti se l' "Inibizione totale a sistema spento" è attiva e la "Supervisione" è disattiva (*errore di* 

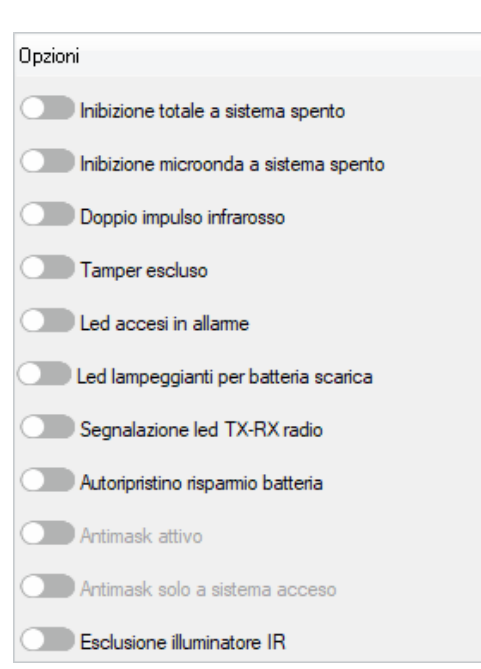

*programmazione*) una volta disattivati i "Gruppi" abbinati il rilevatore non potrebbe uscire dall'inibizione. A protezione da questa condizione, si attiva automaticamente una "Supervisione" ad intervalli di 30 minuti.

### **6.2.2 Inibizione microonda a sistema spento**

### (*richiede l'abbinamento ai "Gruppi"*)

### (*richiede l'attivazione di "Supervisione"*)

(*la funzione "Inibizione totale a sistema spento" prevale rispetto a questa funzione*)

Quando attiva, questa funzione disattiva la verifica di allarme tramite la microonda a sistema spento. Il rivelatore funziona - a sistema spento - come sensore infrarosso puro, eseguendo le relative trasmissioni di allarme verso la centrale. I benefici di questa opzione sono:

- a. nessuna emissione di microonde nei periodi di presenza di persone nel locale protetto
- b. significativo risparmio di batteria (*la verifica con microonda non viene eseguita a sistema spento*)

Il rilevatore apprende lo stato di attivazione del sistema solamente in conseguenza ad una qualsiasi trasmissione spontanea del rivelatore verso la centrale (*allarmi, supervisioni, ecc.*). Pertanto - in modo simile al caso precedente - per evitare situazioni di non operatività del rilevatore occorre abilitare anche la "Supervisione" (*con un tempo pari al massimo ritardo accettabile prima che il rilevatore si accorga della variazione di stato del sistema*).

### **6.2.3 Doppio impulso infrarosso**

- Attiva: è richiesto un doppio impulso di rilevazione del sensore infrarosso per la validazione dell'allarme.
- Inattiva: è sufficiente un impulso di rilevazione infrarosso per la validazione allarme (*una sola zona sensibile interessata*).

### **6.2.4 Tamper escluso**

- Attiva: le segnalazioni di tamper (*apertura del contenitore del rivelatore*) sono disattivate.
- Inattiva: all'apertura del rivelatore verrà sempre inviato l'allarme di tamper (*per gli effetti di questo tipo di allarme verificare la programmazione della centrale abbinata*).

### **6.2.5 Led accesi in allarme**

- Attiva: la funzione provoca l'accensione dei LED ROSSO (*sensore infrarosso*) e GIALLO (*sensore a microonde*) ogni qual volta che avviene una rivelazione per le due tecnologie.
- Inattiva: i LED non vengono accesi per le rivelazioni (*massimo risparmio di batteria*).

### **6.2.6 Led lampeggianti per batteria scarica**

- Attiva: in caso di batteria scarica, la funzione provoca una serie di lampeggi dei LED ad ogni rivelazione, e l'invio della segnalazione di batteria scarica verso la centrale.
- Inattiva: lo stato di batteria scarica viene solamente inviato verso la centrale (*che dovrà essere programmata per la sua gestione con segnalazioni locali e remote, per esempio via GSM*).

### **6.2.7 Segnalazione led TX-RX radio**

- Attiva: le trasmissioni verso la centrale verranno evidenziate con l'accensione del LED ROSSO, mentre le ricezioni verranno evidenziate con l'accensione del LED GIALLO.
- Inattiva: le ricetrasmissioni non verranno evidenziate tramite i LED (*massimo risparmio di batteria*).

### **6.2.8 Autoripristino risparmio batteria**

### (*richiede l'impostazione del tempo di "Risparmio batteria"*)

 Attiva: ogni rilevazione avvenuta durante il tempo di inibizione delle trasmissioni ("Risparmio batteria") causa il riavvio del conteggio del tempo, prolungando l'inibizione. In altre parole, il rivelatore non effettua nuove trasmissioni fino a che vi sarà assoluta assenza di rilevazioni per l'intero periodo di "Risparmio batteria". L'autoripristino del risparmio batteria è sospeso quando uno o più Gruppi abbinati sono attivi. Se non vi sono Gruppi abbinati (*default*) l'autoripristino avviene anche a sistema acceso. Inattiva: l'inibizione delle trasmissioni termina sempre allo scadere del conteggio del tempo "Risparmio

batteria", indipendentemente da rilevazioni avvenute durante il conteggio.

### **6.2.9 Esclusione illuminatore IR**

Funzione legata alla videoverifica.

- Attiva: è disattivata l'accensione dell'illuminatore infrarosso per gli snapshot in condizioni di bassa luminosità (*massimo risparmio di batteria*)
	- Inattiva: l'illuminatore infrarosso è acceso per eseguire snapshot in condizioni di bassa luminosità.

# **7. PARAMETRI - VIDEOVERIFICA**

### 7.1 SNAPSHOT

Le impostazioni snapshot regolano la creazione dei fotogrammi in caso di rilevazione.

Attenzione: il rilevatore esegue snapshot solo se almeno uno dei Gruppi abbinati è attivo (*pertanto è necessario programmare correttamente il campo "Gruppi" del rilevatore*).

### **7.1.1** Numero scatti per allarme  $(1 \div 6)$

Numero di fotogrammi (max 6) che si desidera creare in caso di rilevazione intrusione da parte del sensore. All'evento di allarme il sensore prepara questo numero di immagini in memoria poi le invia alla centrale.

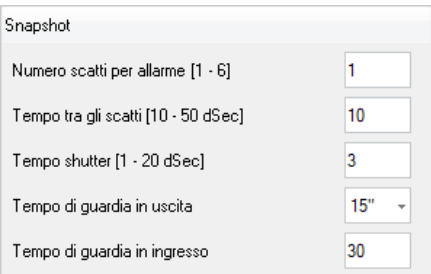

### **7.1.2 Tempo tra gli scatti (10 ÷ 50 ds)**

Imposta l'intervallo di tempo tra i singoli fotogrammi di un allarme (*il numero di fotogrammi deve essere maggiore di 1*). Nota: il tempo è indicato in decimi di secondo.

### **7.1.3 Tempo shutter (1 ÷ 20 ds)**

Tempo concesso alla auto-regolazione della videocamera prima di catturare il primo fotogramma della serie di allarme; un tempo maggiore consente una regolazione migliore. Nota: il tempo è indicato in millesimi di secondo.

### **7.1.4 Tempo di guardia in uscita**

### (*richiede l'abbinamento ai "Gruppi"*)

Questa funzione è utile per evitare la cattura di snapshot (*operazione che aumenta il consumo della batteria*) per un certo periodo dall'attivazione del sistema: in questa fase infatti l'utente abbandona la zona protetta e può essere rilevato generando snapshot non utili.

- 0 (*zero*): funzione disabilitata
- 15" ÷ 2' 30" (*step di 15"*): dopo l'attivazione di almeno un Gruppo abbinato, il rilevatore per tutto il tempo di guardia - non esegue rilevazioni e snapshots.

Programmare un tempo che sia ragionevole per l'uscita dalla zona protetta e solo se il rilevatore si trova sul percorso di passaggio certo (*ingresso e/o uscita*) ed il canale è di tipo "ritardato".

### **7.1.5 Tempo di guardia in ingresso**

### (*richiede l'abbinamento ai "Gruppi"*)

- 0 (*zero*): funzione disabilitata
- $\blacksquare$  1 ÷ 60 s: quando almeno uno dei Gruppi abbinati è attivo, alla rilevazione lo snapshot viene eseguito immediatamente ma non viene trasmesso fino alla fine del tempo di guardia. Se durante il tempo di guardia il sistema viene disattivato, lo snapshot viene cancellato senza essere trasmesso dal rilevatore.

### 7.2 VISUALIZZAZIONE SNAPSHOT

E' possibile visualizzare gli snapshot nei seguenti modi:

- Terminali Starlight: toccare l'icona "Snapshot" e selezionare il sensore Observer Wlink del quale si desidera visualizzare gli snapshot.
- MyTool: aprire la programmazione della centrale, quindi passare alla scheda "Test impianto" e selezionare la sezione "Snapshot".
- App: aprire l'app e selezionare la voce "Snapshot".

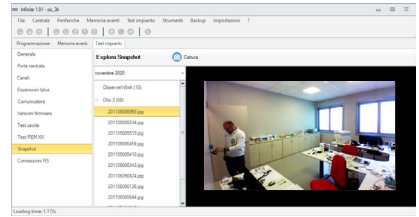

# **8 PROCEDURE**

### 8.1 AUTO-APPRENDIMENTO / RESET ID WLINK

Il rilevatore dispone di una procedura che consente la generazione di un ID dispositivo casuale e l'apprendimento automatico dell'ID Wlink della centrale (*solo con centrali dotate di autoapprendimento*). La stessa procedura, se eseguita senza la centrale in attesa, provoca il ritorno dell'ID Wlink al valore di fabbrica (A: 6795).

- **1.** Mettere la centrale in attesa apprendimento di questo tipo di periferica (*vedere manuale della centrale*).
- **2.** Togliere alimentazione al rilevatore (*se alimentato*) ed attendere circa 10 secondi.
- **3.** Premere e tenere premuto il tasto di programmazione PROG.
- **4.** Mantenendo premuto il tasto PROG, collegare la batteria (*alimentando così il dispositivo*).
- **5.** Se tutto è stato fatto correttamente, i due LEDs del dispositivo iniziano a lampeggiare alternativamente indicando la generazione di un ID dispositivo casuale.
- **6.** Rilasciare il tasto PROG.

Il rilevatore invia il proprio "ID dispositivo" alla centrale e riceve da questa l'ID Wlink.

Se non vi è alcuna centrale in attesa, l'ID Wlink del rilevatore ritorna al valore di fabbrica (A: 6795). Con questa semplice procedura, centrale e rilevatore rimangono reciprocamente abbinati. Non è più necessaria, in questo caso, la programmazione degli Identificativi vista a proposito della programmazione del dispositivo. Attenzione: non tutte le centrali accettano questa modalità di autoapprendimento (*fare riferimento al manuale della centrale o del dispositivo*).

### 8.2 MODULI RFPORT

Observer Wlink viene fornito di serie con il modulo mod. RFPORT4 HP, in grado di eseguire la ricerca della frequenza operativa spaziando nella banda bassa consentita. Se si desidera il massimo della banda utile, è possibile inserire un modulo RFPORT8 per utilizzare anche la banda alta nello slot libero curando l'inserimento del modulo negli appositi connettori ed avendo cura di non toccare i sensibili componenti del modulo stesso, al fine di evitare eventuali guasti. A tal proposito, un guanto antistatico garantisce l'elettronica nei confronti di eventuali cariche elettrostatiche dannosissime per i sensibili componenti. L'antenna deve essere disposta in verticale.

### 8.3 AGGIORNAMENTO FIRMWARE

Il firmware del rilevatore può essere aggiornato.

La procedura di aggiornamento del firmware è descritta nell'apposito documento "Aggiornamento firmware con NextVersion.pdf".

Il connettore per l'aggiornamento del firmware è di tipo molex a 7 pin (fig. **15**); esso deve essere collegato - tramite apposito cavetto e adattatore - al programmatore USBPod.

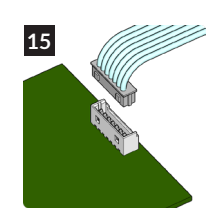

### 8.4 RESET ALLE IMPOSTAZIONI DI FABBRICA

Il rilevatore dispone di una procedura che consente il ripristino ai valori di fabbrica dell'intera programmazione.

- **1.** Togliere alimentazione al rilevatore (*se alimentato*).
- **2.** Premere e tenere premuto il tasto OK.
- **3.** Collegare la batteria (*alimentando così il dispositivo)*: il LED TX ROSSO inizia a lampeggiare.
- **4.** Tenere premuto il tasto OK (*con il LED TX lampeggiante*) per almeno un secondo.
- **5.** Rilasciare il tasto: entrambi i LEDs si accenderanno temporaneamente.
- **6.** La programmazione è ritornata ai valori di fabbrica.

### 8.5 SOSTITUZIONE LENTI

Il rilevatore viene fornito con la lente standard installata.

In dotazione viene fornito il kit con le lenti per trasformare la copertura del rilevatore in PET (immune ai piccoli animali).

Per la sostituzione delle lenti, seguire la procedura come indicato nelle immagini sottostanti.

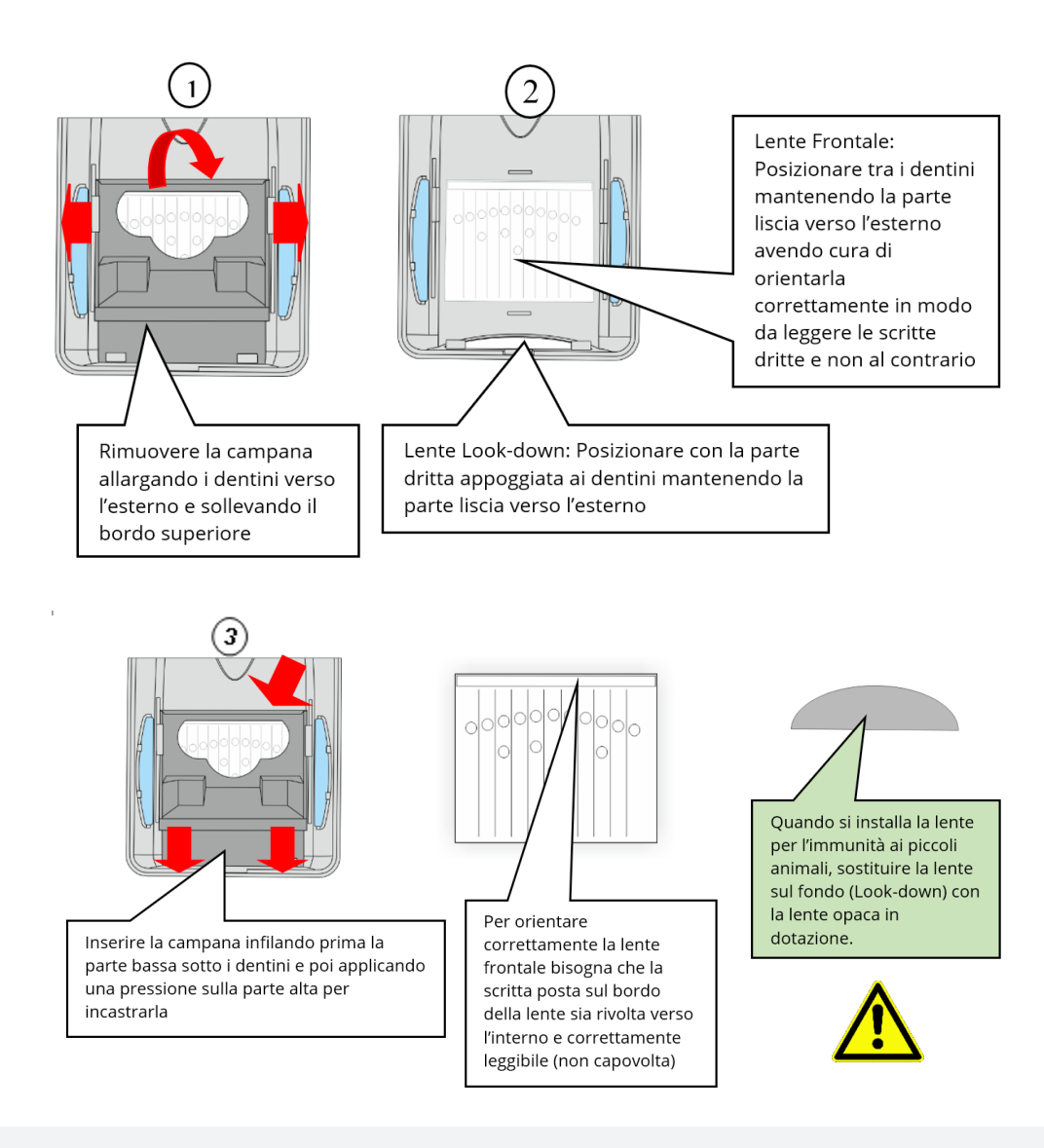

### **9 DIAGRAMMI DI RILEVAZIONE**

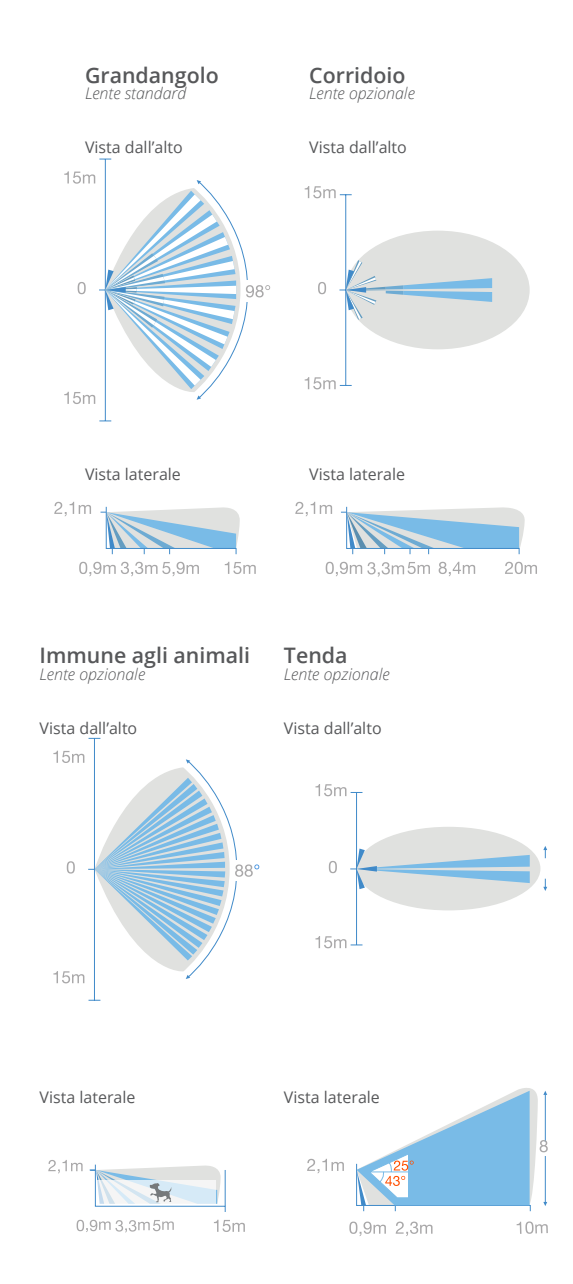

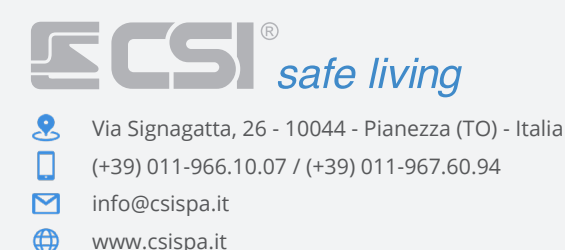

www.csispa.it

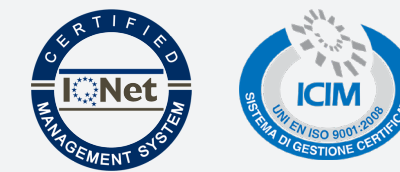

### **DICHIARAZIONE DI CONFORMITA' EU SEMPLIFICATA**

Il fabbricante, Centro Sicurezza Italia S.p.A., dichiara che il tipo di apparecchiatura radio Observer Wlink è conforme alla direttiva RED 2014/53/EU. Il testo completo della dichiarazione di conformità UE è disponibile al seguente indirizzo internet: www.csispa.it CE